## **MACINTOSH**

# **La programmazione del Mac**

#### *di Raffaello Oe Masi*

D *a quando ho aperto questa rubrica, la mia casella MC-Link (MC* 7468) *generalmente semivuota ha cominciato ad affollarsi di messaggi. Nessun problema, certo, il fatto di essere oggetto di corrispondenza fa sempre piacere; ho comunque con interesse notato che l'apertura della rubrica ha destato,* se *mai fosse stato sopito, un grande interesse.*

*La maggior parte dei suggerimenti però mi ha creato un certo imbarazzo; questa rubrica era partita come uno studio sulla programmazione orientata all'oggetto del Mac; il denominatore comune della maggior parte delle lettere* è stato del tipo «Ben venga la pro*grammazione* 00, *ma perché non estendere il discorso a una tematica più ampia, che coinvolga anche* e *soprattutto gli aspetti più caratteristici di questa macchina?)).*

*Da qui a pensare di modificare questa parte della rubrica Mac in modo da abbracciare la maggior parte dei problemi di programmazione del Mac (come* se *fosse facile) il passo* è *stato breve. Tanto breve da essermi immediatamente reso conto di aver cercato una bella gatta da pelare. Coma abbiamo detto quando demmo inizio a questa rubrica, qualche mese fa, Mac* è *del tutto diver*so, *nella gestione delle operazioni di I/O dalle altre macchine presenti sul mercato, anche quelle che ne hanno, più* o *meno, adottato la filosofia di interfaccia. Allora perché non affrontare il problema per parti separate (non* è *poi questa la filosofia dell'OD)* e *cercare, in umiltà. di risolverne almeno qualcuno?*

*E così abbiamo deciso di modificare (ma solo di poco) l'indirizzo di questa rubrica; da questa puntata cercheremo di risolvere, a livello di programmazione, i problemi più diffusi* e *caratteristici della interfaccia Mac; qualche esempio? Come si costruisce un bottone, una finestra scrollabile, un menu, anche ge*rarchico, un DA, una interfaccia acusti*ca, una finestra di dialogo* o *di errore? E così più che un programma completo forniremo una serie di routine che ognu-* *no potrà utilizzare per il suo lavoro quotidiano, routine speriamo sufficientemente testate.*

*E come tool di programmazione? A costo di far inorridire il grande amico Corrado, alle prese con il suo* C *Superplus, adotteremo linguaggi più semplici. il Basic, in primis; si tratta di una sfida personale, che ho deciso di intraprendere per evidenziare come questo splendido linguaggio, nelle sue ultime più potenti realizzazioni, sia capace di dare punti ai più blasonati idiomi.* Ce *la faremo? lo penso di sì.*

#### *E dopo la premessa ...*

I lettori mi consentano una piccola precisazione, prima di iniziare. Non ho mai capito perché occorra rendere difficili le cose facili. Perciò io temo chi parla o scrive con parole complesse, e, anche se dice il giusto, non posso perdonarlo per due motivi; innanzitutto perché, nel 75% dei casi, la stessa cosa la si potrebbe dire in maniera più semplice e comprensibile, e poi credo sia buona norma quando si usano termini specifici, innanzi tutto provvedere a chiarirne il significato, prima di usarli (se proprio non se ne può fare a meno!).

I libri e le pubblicazioni tecniche americane, anche nelle forme più specializzate e avanzate, hanno un minimo denominatore che rende la lettura sempre interessante (se non piacevole): non danno mai niente per scontato. Ricordo un libro su Unix che iniziava il capitolo dedicato alla manipolazione dei numeri nella seguente maniera: «Si definisce potenza [n] di un numero il prodotto di n fattori tutti eguali al numero stesso; così  $5^3 = 5*5*5*$ . Grande esempio di modestia, da far impallidire i nostri grandi professoroni, con i loro labirintici e insulsi sproloqui. Perciò vorrete perdonarci se, nel nostro dire, talvolta definiremo concetti che paiono scontati. C'è sempre qualcuno che non ne conosce il significato.

Bene, fatta questa premessa, senz'altro doverosa, giungiamo immediatamente al nocciolo della questione che tratteremo in questa puntata; l'output su stampante o, tout court, la stampa. Come fa Mac a stampare su carta quello che abbiamo sullo schermo, come «scrive» i disegni prodotti dai pacchetti grafici, è possibile scrivere un documento scegliendo i caratteri presenti sulla ROM della stampante? A questa e ad altre domande del genere stiamo per rispondere.

## *Agli inizi*

Beh, agli inizi c'era poco da scegliere; scagli la prima pietra chi di noi non ha sorriso davanti a qualche vecchio e mostruoso mainframe universitario, capace di sputare fuori solo testo. E all'inizio era proprio solo così. esisteva solo il textmode. Tutte le macchine, in altri termini, erano equipaggiate con un set speciale di bitmap sistemate sulle ROM; e queste bitmap erano appunto le lettere dell'alfabeto inglese e una serie di simboli speciali (ricordate il terrifico APL?) codificati nell'ASCII aut similia; in questo caso un byte di dati propriamente diretti a una locazione di ROM permetteva di visualizzare sullo schermo una bitmap multibyte Per la verità la vera rivoluzione del sistema è avvenuta proprio con la introduzione dell'ASCII, codice costruito in maniera eccellente (molto meglio di quanto sembri a prima vista). L'unico problema era che, sebbene con questo metodo il sistema funzionasse molto bene, non era possibile fare altro che scrivere testo (se ci escludono i piccoli caratteri grafici presenti nelle configurazioni delle diverse macchine; a tal proposito ricordate quelli della tastiera Apple Il?). Per evitarsi complicazioni, gli implementatori imposero inoltre che i caratteri avessero la stessa altezza e larghezza (per essere più precisi occorrerebbe dire che le cellette che accoglievano i caratteri sullo schermo erano tutte della stessa grandezza).

Per la verità il problema, in quei tempi bui della microinformatica, era poco sentito, visto che i programmatori o gli

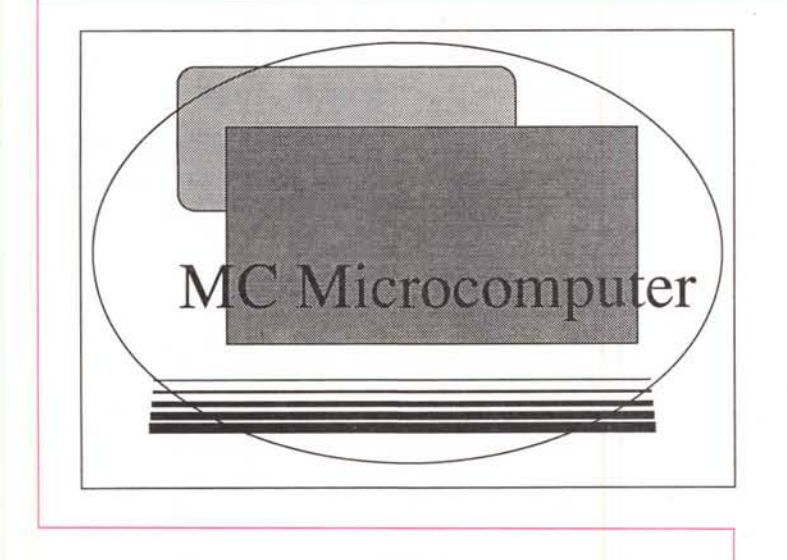

utenti non si aspettavano più che testo, sullo schermo e sulla stampante (ricordate come si gridò al miracolo con gli HP della serie 80? Il primo, 1'83, disegnava su uno schermo grosso, si fa per dire, quanto una cartolina postale). D'altro canto le CPU di una volta avevano problemi già a maneggiare il testo; uno tra tutti l'esempio del IIE Apple, con il suo miserello 6502 e il clock a 1 MHz!

E, in quei periodi oscuri e affascinanti del pionierismo, la stampa non era altro che una forma diversa di output. dalla CPU, di codici ASCII da trasformare in bitmap, solo con la differenza che in questo caso veniva pilotata una testina a 9 aghi. La cosa funzionava senza eccessive complicazioni, comunque, in quanto le stampanti avevano ROM organizzate con la stessa codifica ASCII. Così un ASCII 66 CODE inviato alla porta stampante e attraverso il relativo cavo, alla periferica, produce una B sulla pagina come sullo schermo. Probabilmente una B stampata aveva una forma leggermente diversa da quella prodotta sul video (questo per le ovvie diverse implementazioni delle ROM) ma questo punto ci pare di scarsa importanza; una B è sempre una B.

Ma le cose erano destinate ad evolversi e piuttosto rapidamente. È merito di Steve Jobs e di Lisa (l'antenato del Mac) di aver affrontato il problema della rappresentazione sullo schermo in maniera del tutto diversa. Si abbandonava la mappatura ASCII presente in ROM, per adottare una tecnica di rappresentazione basata su caratteri bitmappati in RAM. Era la fine della tecnica di deposi-

*Una semplice figura realizzata con MacOrawll* e *(dradotta)} in linguaggio PostScript.*

%%Title: Untitled-Layer#1 %%Creator: MaeDraw Il %%CreaUonDate: GIovedì. 6 giugno 1991 %%Pages: (atend) %%BoundtngBox: ? ? ? ? %%PageBoundtngBox: 120 12523553382 %%For: • blob • %%IncludeProeSet: "(AppleDlel md)" 68 O %%EndCommenls %%EndProlog %%BegtnDocumentSelup md begtn

TT-125 -1203382 23551003003003 FFFFTTTpsu  $(\245 \text{ blob } 245;$  document: Untitled-Layer#1)jn 0 mf od %%EndDocumenlSelup %%Page:? 1 op OOxl lipen  $00 \text{ cm}$ (ne OO3257 2235 6 re)kp O selltneeap **currentscreen** 3 1 roll pop pop 45 45 3 -1 roll setscreen  $48$   $\sigma$ r 188375638 1425 1I2.5 112.5 1 rr 44pen ogr 188 375 638 1425 1I5 1I5 Orr 32gr 375 525 1050 1800 1 re Ogr 375 525 1050 1800 Ore 75751500 2100 Ore 938 376 gm<br>1 setTxMode O<sub>fs</sub> bu fe ()mark T /Times-Roman / |\_\_\_\_\_Times-Roman 0 rf<br>bn 200 fz bu fc  $2 F / 1$ Times-Roman fnt bn (MC Mlerocomputer)show 1161 298 øm ogr 1161 1836 lin 88pen 1196 296 gm 1I96 1834ltn 1717 pen 1230 292 gm 1230 1830 ltn 2525 pen 1263 288gm 1263 1826 ltn 3333pen 1297 284 gm<br>1297 1822 lin 44pen 113 1I3 14252063 Oov FTcp %%Tratler ed end %%Pages: 1 0<br>%%EOF

to del codice ASCII in Rom; il primo immediato vantaggio era la possibilità di disporre di caratteri diversi e di caratteri proporzionali. Ma le intenzioni di Jobs non si fermarono qui; egli impose che Mac doveva essere capace di mostrare un numero illimitato di font sullo schermo (stampante) nello stesso tempo.

Questa tecnica creò all'inizio un momento di panico. veniva abbandonata la sicura (e facile) via del text-mode; inoltre si aveva una immediata ricaduta sulle periferiche. Come poteva, quello che era rappresentato su uno schermo grafico, essere riprodotto su una stampante?

La risposta, forse intuitiva (ma non tanto) fu di inviare codici speciali alla stampante destinati ad essere interpretati e tradotti in modo grafico. In questo modo, invece di inviare un codice automappato, Mac invia una serie di segnali di corrispondenza punto per punto, interpretati e tradotti dalla periferica come movimenti degli aghi della testina. Se esiste corrispondenza dimensionale tra punto dello schermo e ago della stampante, il risultato è che quanto presente sullo schermo può essere riprodotto immediatamente sulla stampante rispettandone le proporzioni (non a caso la Imagewriter I si chiamava così e aveva una risoluzione di 72 dpi, identica a quella dello schermo).

Il programmatore che sceglieva un Mac come macchina da lavoro si sarebbe trovato ovviamente in difficoltà nel pilotare questa selva di messaggi tra macchina e stampante. Non bisogna infatti dimenticare che subito dopo la Imagewriter I venne la Il, con la stessa risoluzione; ma ci sono anche le stampanti a 24 aghi, quelle termiche, le laser QuickDraw a 300 punti per pollice, le lnkjet a trecento punti e, giusto per complicare le cose, anche la nuova nata StyleWriter a 360 dpi; e poi ancora le laser pilotate da PostScript, con risoluzione da 300 a oltre 1200 dpi. Meno male che il problema fu risolto fin dall'inizio da Jobs & Band che decisero di risparmiare, una volta per tutte, al programmatore questa immane fatica. Ecco comparire, quindi i divrer di stampa.

Cosa è e come funziona un driver. Si tratta di un documento, inserito nella cartella sistema che svincola del tutto i costruttori di periferiche dall'oneroso compito di costruire software per adattare la loro macchina a questa nuova situazione. I driver di stampa, in altri termini, consentivano di rendere compatibile qualunque stampante con il Mac, a patto che si adattasse alle specifiche macchina-periferica (che la periferica stessa mimasse, per così dire, i comandi Apple lmagewriter in modo tanto simile da essere pienamente compatibile).

Questa soluzione presentava vantaggi e svantaggi; il concetto di driver di stampa svincolava immediatamente il programmatore dalla gestione del «disegno» della pagina stampata, attraverso tutti i famigerati codici di cui ogni manuale di stampante è zeppo. Il rovescio della medaglia è rappresentato invece dal fatto che un driver non è tanto facile da realizzare. Lo dimostra, ad esempio, il driver che la Epson ha approntato per la sua serie LQ, che richiede addirittura la installazione di

## *E come mai in MS-DOS si lavora ancora in modo testo?*

<sup>È</sup> una domanda logica e ragionevole<sup>I</sup> Forse che questo sistema è arretrato rispetto ai precedenti?

Niente di tutto questo; fatto sta che si tratta di precise scelte, condizionate anche da fattori esterni; MS-DOS con la sua struttura aperta, ha dovuto adottare quasi obbligatoriamente il modo testo; da una parte, infatti, la rapida proliferazione degli standard grafici (oggi ce ne sono diversi, CGA, VGA, Super-VGA, XGA ed Hercules, tanto per fare qualche nome) e l'immensa messe di stampanti imponeva come scelta obbligata di mantenere basso il livello dello standard di output.

Ma non basta, un'altra ragione è che il textmode è estremamente veloce, sia su schermo che su stampante, impegna poche risorse della macchina e, per così dire, è più sicuro da maneggiare.

E Mac? Sembrerebbe una diminutio capitis, ma anche molti programmi Mac (particolarmente text-editor) possono adottare una tecnica di stampa guidata da caratteri bitmappati su stampante; il metodo di output diretto ASCII può tornare utile nel lavoro di programmazione. D'altro canto ognuno di noi avrà provato, anche dal più semplice MacWrite, di stampare in opzione Solo Testo, con i vantaggi e gli svantaggi relativi.

#### due desk accessory.

Qualunque sia la soluzione adottata, possiamo guardare a un driver come a un traslatore; in termini banali e comprensibili esso acquisisce il codice QuickDraw dalla porta seriale e lo converte in una serie di dati che riproducono la nostra immagine sulla carta. E questo è vero dalla stampantina da 300.000 lire fino alla Linotronic Post-Script da un centinaio di milioni.

### *Leggiamo QuickDraw* **e** *stampiamo PostScript!*

Bello, come titolo, vero? Lo sapevate che l'impresa di abbinare una stampante PostScript a Mac è stata una delle più ardue in assoluto?

Se noi diciamo «computer» immaginiamo la nostra bella macchina, dotata di video, tastiera, floppy driver e così via. Sbagliato, anzi, per essere precisi, non esatto. Una stampante Laser in PostScript è, né più né meno, che un calcolatore accanto a un calcolatore (le Laserwriter hanno all'interno un Motorola 68000 e almeno 1 Mb di RAM). Al contrario delle stampanti a punti le Laserwriter, dalla NT in poi, non sono state costruite per accettare «nastri» di codici, ASCII o non, da trasformare. AI contrario, il loro solo stato (lo stato con cui nascono). è quello di attendere pazientemente un «programma Post-Script».

PostScript è, né più né meno, che un linguaggio di programmazione peraltro neppure troppo complesso. Esso possiede il suo set di operatori, di comando, di istruzioni, così come avviene nell'amato Basic o nel più turbolento C.

Quando esce dalla porta seriale un programma PostScript è, né più né meno, che un testo ASCII costituito da una serie di istruzioni e di dati; non ci sono assolutamente caratteri da stampare. Il tempo più o meno lungo che intercorre tra il comando di stampa e l'uscita del foglio scritto è il tempo che l'interprete PostScript utilizza per analizzare ed eseguire gli ordini.

E allora il driver Laserwriter, sebbene abbia all'apparenza le stesse funzioni dell'lmagewriter, e raggiunga gli stessi risultati, ha tutt'altra funzione. Esso esegue una serie di conversioni di tutto quello che è nel documento trasformandolo in «comandi» e «istruzioni» Post-Script. Si tratta di una operazione tanto invisibile quanto affascinante, anche perché leggere un programma Post-Script è qualcosa di davvero interessante. Una serie di programmi consentono di trasformare immediatamente un codice PostScript in un textfile (ad esempio Cricket Draw) o in un Encapsulated PostScript File. Ma non c'è bisogno di ricorrere a programmi sofisticati per vedere come è fatto un codice PostScript. Se avete una LaserWriter collegata, disegnate un documento (meglio se grafico) con una applicazione, stampate, ma, immediatamente dopo aver dato l'OK di stampa premete [OPTION-F]. Con questa tecnica il driver invia l'output Post-Script non più alla stampante, ma a un textfile di nome PostScriptO; apritelo con un WordProcessor, e buon divertimento!

Lo spazio, tiranno, ci impone di interrompere, continueremo il discorso la prossima volta.

DAR

## Con il nostro *MAXIDISK CONVERTER* converti senza problemi un normale disco 3"  $1/2$  DD (720K) in un disco HD (1,4M)

## Come è possibile'?

Hai mai provato a formattare un normale dischetto da 3"1 /2 doppia densità in un drive da 1,44 Mb? si, ma senza successo: il tuo PC ti segnala un errore nella formattazione, in quanto il disco che hai inserito non è ad alta densità. I nostri tecnici ed esperti in supporti magnetici hanno analizzato diverse decine di migliaia di dischetti da 3" 1/2 per cercare le sostanziali differenze tra i supporti a doppia densità e quelli ad alta densità e il risultato finale è che ...

## ... CENSURA

E' infatti il secondo foro rettangolare presente sulla plastica a far sì che il dischetto venga riconosciuto dal drive come ad alta densità.

Dopo oltre un anno di test e di prove su migliaia di dischetti abbiamo messo a punto una particolare punzonatrice di precisione in grado di riprodurre fedelmente il secondo foro e di non lasciare tracce e particelle di plastica che potrebbero dannegiare il disco.

Dall'inizio delle prove ad oggi sono stati convertiti, formattati e verificati più di 30.000 dischetti, e su questa quantità abbiamo riscontrato una percentuale di dischi difettosi perfettamente identica a quella che normalmente si ha con i supporti ad alta densità.

## Straordinario Successo!

Da quando abbiamo iniziato a offrire il *MAXIOISK* in Italia, ne abbiamo già consegnati migliaia di pezzi: questo testimonia il successo di questo prodotto che fa risparmiare moltissimo in quanto consente di utilizzare senza problemi gli economici dischetti 3"1/2 DD formattandoli a 1,44 Mb. Inoltre *MAXIDISK* è interamente in metallo, è prodotto in Europa ed è garantito per 12 mesi. E da oggi lo trovi in OFFERTA SPECIALE a sole 59.500 IVA compresa. Spedisci il coupon a fianco, oppure telefona (081/714.22.08) o invia un FAX (081/714.19.94) e il *MAXIOISK* sarà tuo a queste irripetibili condizioni !i! E se abiti al NORD, i *MAXIDISK* puoi trovarli anche da:

FINSON srl- Via P.L. da Palestrina 10 - 20124 MILANO - Tel. (02) 2893580

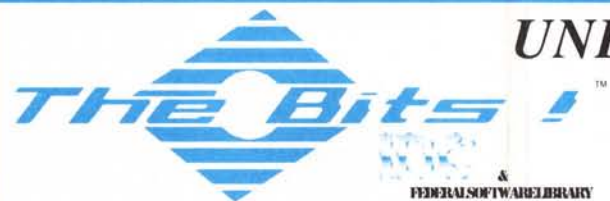

S\NlìU1Allr\,fAIJa'ì.A.

Nel nostro catalogo troverete altre migliaia di programmi di qualità: Giochi, Utility, Telecomunicazioni, Spreadsheet, Word Processing, Database, Educativi, e Adulti.

## ORDINA OGGI STESSO I TUOI PROGRAMMI

TEL. \_ Vogliate spedirmi i programmi che ho indicato con la crocetta nell'apposita casella: Formato dischi: (13"1/2 05"1/4 Totale dischi n.  $x = x$  lire  $x = x$  /cad = lire Pagamento contrassegno (lire 10.000)  $\frac{\qquad \qquad \qquad \qquad \qquad \qquad \qquad }{\qquad \qquad \qquad }$ Spedizione corriere espresso 24 ore (lire 10.000) = lire (Nota: corriere GRATUITO per ordini in contrassegno di 10 o più dischi) Spedizione contributo fisso  $\frac{\text{Spedizione}}{\text{Spiral}} = \text{line} \ \ \ \ \frac{4.000}{\text{Spiral}}$ Totale del pagamento  $\frac{1}{2}$  = lire NOME \_ INDIRIZZO \_ C.A.P. \_\_\_\_\_\_\_ CITTA' \_\_\_ PAGAMENTO: **TASSEGNO DI C/C NON TRASFERIBILE INCLUSO** O PAGAMENTO IN CONTRASSEGNO (CONTRIBUTO LIRE 10.000) Cl VAGLIA POSTALE - ALLEGO LA RICEVUTA O COPIA Per la fattura specificare codice fiscale e partita IVA

GLI ORDINI E PAGAMENTI DEVONO ESSERE DIRETTI A: *~/.* )

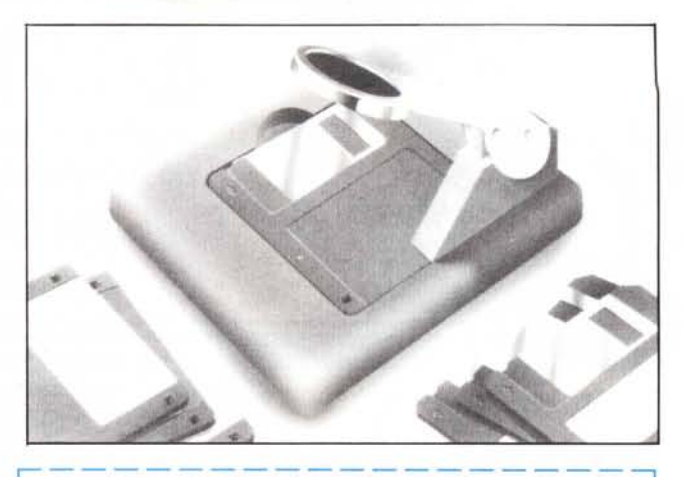

## ORDINA OGGI STESSO IL TUO. *MAXIDISK*

Vogliate spedirmi:

N. \_\_\_\_\_\_\_ Maxidisk a lire 59.500/cad IVA inclusa = lire Spedizione corriere espresso 24 ore (lire 10.000) = lire  $\frac{1}{1000}$  = lire 4.000= Spedizione contributo fisso \_

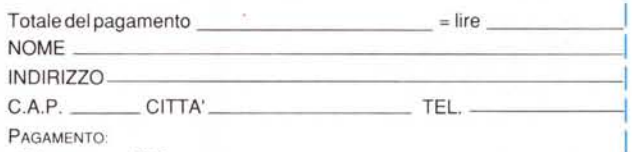

- o ASSEGNO DI C/C NON TRASFERIBILE INCLUSO
- o PAGAMENTO IN CONTRASSEGNO (CONTRIBUTO LIRE 10.000)
- o VAGLIA POSTALE ALLEGO LA RICEVUTA <sup>O</sup> COPIA

Per la fattura specificare codice fiscale e partita IVA; indirizzare a:

'-, Info Data Communication 1

Via Cilea, 112 \* 80127 NAPOLI - Tel. (081) 7142208/7141994 FAX

# *UNLIMITED* **PD &** Shareware

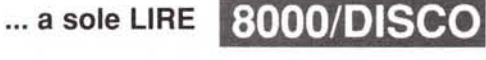

I I I I 1

Potete ordinare per posta, telefono e FAX. Ed in più, per consigli e suggerimenti, avrete sempre a disposizione un esperto grazie al nostro servizio *ON-LlNE* (081) 714.22.08. Richiedete il catalogo con le descrizioni di tutti i programmi.

## MS WINDOWS3.0 in diretta dagli USA i primi applicativi

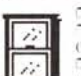

**EXAMPLE CON UTILITIES** (W1 101) Due utility per disegrare c/o modificare icone colorate.<br>
TICONS FOR WINDOWS (W1 102) Olte 600 icone a colora igià prone, modificabili<br>
Cedi W1 101) o da utilizzare direttamente nel Progra offrono possibilità di disattivazione, ritardo programmabile, ed effetti grafici spettaco<br>"J WALLPAPER FOR WINDOWS (WI 104) Una serie di "sfondi" per Windows (i

formato bitmap ,BMP) sia a 16 che a 256 colori.<br>**⊐ FUN & GAMES FOR WINDOWS** (WL 108) Un disco piene di interessanti dimostrativi grafici **"I GAMES FOR WINDOWS** (wi 109) Una preziosa raccolta di giochi da affiancare a Reversi e<br>Solitane formit a corredo con Windows 3. Un disco da non perdere !!<br>"I HARMLESS PRANKS FOR WINDOWS (WI 110) Una serie di scherzi e f

Windows che faranno rabbrividire i Vostri amici... assolutamente da non perdere!!<br>**7 ZIP MANAGER** (Wl 111) Un pratico programma che permette di gestire tutte le operazioni sugli archivi compressi direttamente dall'ambiente grafico di Windows. Un programma simile a Shez, ottimo<br>da non perdere!

**T THE DESKTOP SET** (WI 112) Versione derno. ma i 2 moduli sono perfettamente funzionanti<br>incluso Phone Book, una completa rubrica telefonia e Memory Dialer. Rich, HD e Windows 3.0 □ WINDOWS UTILITIES (WI 113, WI 114, WI 115, WI 116, n. 4 Dischi) Ultime novità sotto<br>Windows 3.0 si va da screen blankers a file finders alla gestione delle bitmap, dalla gestione dell finestre fino a un generatore di programmi sotto Windows 3.0 (richiede Win 3.0. SDK). C'è n'è per tutti

i gusti !!<br>**¬ WALLPAPER COLLECTION 1** (WI 117, WI 118, WI 119, WI 120, n. 4 Dischi)Una serie di files grafici ("BMP) utilizzabili per cambiare lo sfondo di WIN 3.x. Tutti i dischi sono compressi con PKzip.<br>"J WALLPAPER COLLECTION 2 (WI 121, WI 122, WI 122, WI 123, WI 124, n. 4 Dischi) Ancora una<br>stupenda raccolta di files

Pkunzip (incluso).<br>**¬ GAMES FOR WINDOWS 2** (WI 125, WI 126, n. 2 Dischi) Una nuova collezione di ottimi gioch per Windows 3. Ottima da non perdere. Tutti i dischi sono compressi per offrirVi più giochi.<br>**□ ICONS & ICON EDITOR FOR WINDOWS** (WI 127. WI 128, WI 129, WI 130, n. 4 Dischi) Una

straordinaria raccolta di icone per Windows 3. Oltre 2500 files (.ICO) che coprono praticamente tutto lo<br>spettro-delle applicazioni più conosciute. In più le ultime novità in fatto di icon editors. Da non perdere !! IBM, Microsoft e Windows sono marchi registrati dai rispettivi proprietari.

*'1\icfiiedctc* i( *cata((~qo COlllp(CtO: è (j'1\lI'T!5 Il*

Info Data Communication Via R. Falvo, 20' <sup>80127</sup> NAPOLl- Tel. (081) 714.2208-714.1994 FA):